# **STM23C/24C Quick Setup Guide**

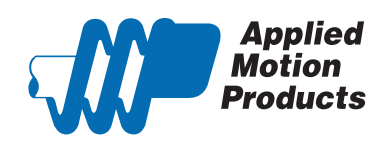

#### **Requirements**

To begin, make sure you have the following equipment:

- A small flat blade screwdriver for tightening the connectors (included).
- A personal computer running Microsoft Windows 98, 2000, ME, NT, XP, Vista or 7.
- *ST Configurator™* software (available at www.applied-motion.com).
- 3 pin spring connector (included) for connecting to the CAN network.
- For more detailed information, please download and read the *STM23 Hardware Manual or STM24 Hardware Manual*, available at www.applied-motion.com/support/manuals.

## Step 1 - Wiring

**.** Wire the drive to the DC power source.

Do not apply power until Step 3.

Note - the STM23C and STM24C accepts DC voltages from 12-70V. If using an external fuse, we recommend: STM23: 4 amp fast acting, STM24C: 5 amp fast acting.

See the *STM23 or STM24 Hardware Manuals* for more information about power supply and fuse selection.

- Connect I/O, if required by your application.
- **Connect to CAN network.**

Applied Motion Products STM23C and STM24C drives use a three-pin spring connector, that conforms to the DR303 specification. The connector should be wired in a daisy-chain configuration with a 120 Ohm resistor used to terminate each end.

▪ Set BitRate, Node ID

CANOpen Bitrate - AMP CANOpen drives have three settings, one for Bit Rate and two for Node ID. The Bit Rate is configured using a ten-position switch. See Bit Rate table for the Bit Rate settings.

The Node ID is configured using a sixteen position switch to set up the lower four bits of the Node ID. The upper three bits of the Node ID are set using the *ST Configurator™*. Valid ranges for the Node ID are 0x01 through 0x7F. Node ID 0x00 is reserved in accordance to DS301 specification.

Note: The Node ID and Bit Rate is captured only after a power cycle, or after a network reset command has been sent. Changing the switches while the drive is powered on will NOT change the Node ID until one of these conditions has also been met.

**• Connect the RS-232 programming cable.** 

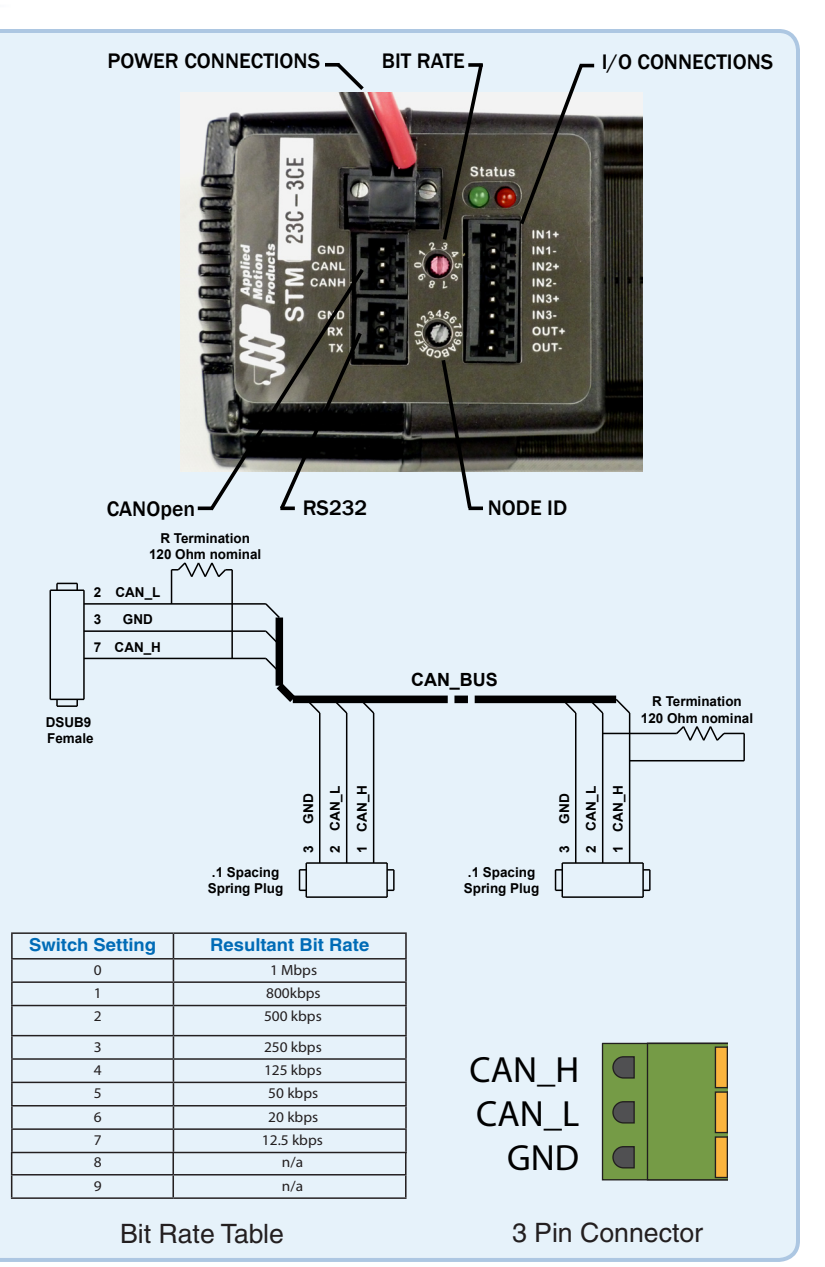

### Step 2 - ST Configurator

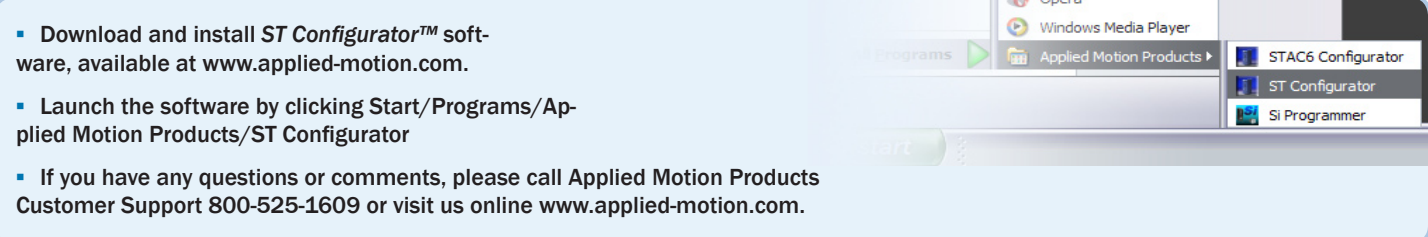

## **Step 3 Configuration**

- a) Apply power to the drive.
- b) Use the *ST Configurator™* to set up the motor current, limit switches, encoder functionality (if applicable) and Node ID.
- c) The *ST Configurator™* includes a self test option (under the Drive menu) to verify
- that the STM23C or STM24C and power supply are correctly wired and configured.

d) When configuration is complete, exit the *ST Configurator™*. The drive will automatically switch to CANOpen Mode.

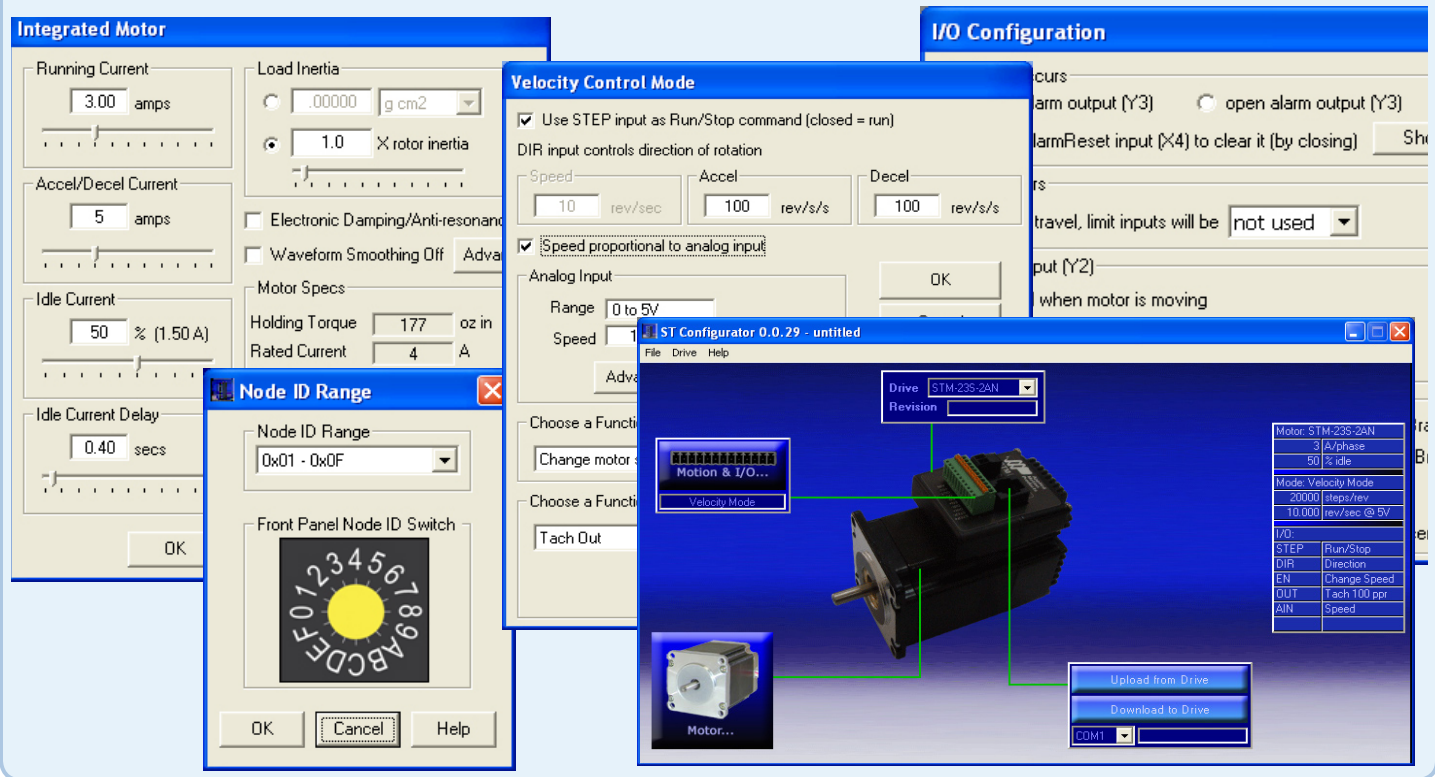

If you have any questions or comments, please call Applied Motion Products Customer Support: (800) 525-1609, or visit us online at www.applied-motion.com.

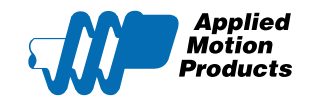

404 Westridge Dr. Watsonville, CA 95076 Tel: 800-525-1609 Fax: 831-761 -6544 www.applied-motion.com

920-0043 B **STM23C/24C Quick Setup Guide**